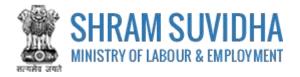

# Unified Shram Suvidha Portal

User Manual for Employer under Building and Other Construction Workers (BOCW) Act-Version 1.0

For, Ministry of Labour & Employment Government of India

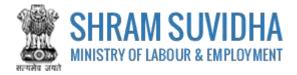

### **REVISION HISTORY**

| VERSION | REVISION      | REVISION BY   | REVIEWED BY       | DESCRIPTION  |
|---------|---------------|---------------|-------------------|--------------|
|         | DATE          |               |                   |              |
| 1.0     | 30-April-2018 | Pradeep Kumar | Sh. Santosh Mahur | Initial Copy |
|         |               |               |                   |              |

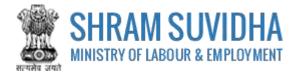

Table of Contents...

| 1 | Intr | oduction3                                       |
|---|------|-------------------------------------------------|
| 2 | Log  | in4                                             |
|   | 2.1  | Sign Up4                                        |
|   | 2.2  | Forgot Password6                                |
| 3 | Das  | hboard7                                         |
|   | 3.1  | New Registration8                               |
| 4 | Buil | ding and Other Construction Workers (BOCW) Act9 |
|   | 4.1  | Employer Details                                |
|   | 4.2  | Establishment Details                           |
|   | 4.3  | Workspace Details14                             |
|   | 4.4  | Manager Details16                               |
|   | 4.5  | Attachments                                     |
| 5 | Digi | ital Sign/ e-Sign18                             |
|   | 5.1  | Payment22                                       |
|   | 5.2  | Print Acknowledgement23                         |
|   | 5.3  | Download Certificate25                          |

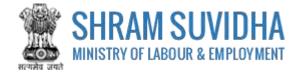

## **1** Introduction

The Unified Shram Suvidha Portal is developed to facilitate reporting of Inspections, and submission of Returns. The agencies and establishment can register under Common Registration for Contract Labour (CLC), BOCW (Building and Other Construction Workers) and ISMW (Inter-State Migrant Workmen).

This document illustrates common registration process for BOCW (Building and Other Construction Workers Act, and is intended for the use of Establishment /factory owners.

Building and Other Construction Workers (BOCW) Act

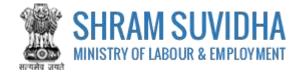

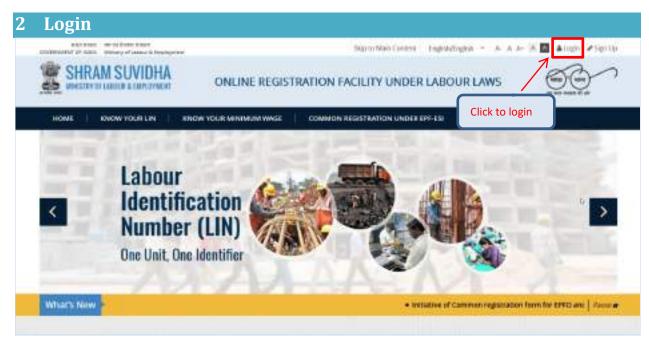

Figure 2-1

Enter site URL in the address bar of your internet browser and press enter key.

Login screen will be displayed.

| Lagn with 1000   | 2                                  | Enter User Id, Password and Verification Code as displayed                                                                                                    | area bigalada taba terre |
|------------------|------------------------------------|----------------------------------------------------------------------------------------------------|--------------------------|
| Click to sign in | that In<br>Password<br>other Calls |                                                                                                    |                          |
|                  | 4                                  | and an extension of the second second s |                          |

Figure 2-2

• To login with USSP, enter User Id and Password, enter verification code as displayed and

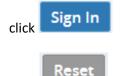

Click to rearrange all the details you have written in login form,

## 2.1 Sign Up

User can sign up / register in two ways:

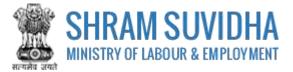

Click Create your Unified Shram Suvidha Portal Account (Sign Up)

Or click  $\bullet$  Sign Up link given on top right corner of login page

| and of losses press<br>activities and of losses press<br>activities and the second press<br>activities and activities and activities |                                   |                                                  | Sngandingrith = 🔓 Login 🖉 Sign Up           |
|----------------------------------------------------------------------------------------------------|-----------------------------------|--------------------------------------------------|---------------------------------------------|
| 👹 श्रम सुविधा<br>🎂 SHRAM SUVIE                                                                                                    | A SO AHO                          |                                                  | Harre : Krose Sour 126   Krose Monroam Wage |
| Logn with USSP                                                                                                    |                                   |                                                  | Click to signup                             |
|                                                                                                    | Oper 30                           |                                                  |                                             |
|                                                                                                    | Pacament.<br>Vertikatore Code     | 153271 c                                         |                                             |
| Click to sign up                                                                                                    |                                   | gn.to Excer                                      | _                                           |
|                                                                                                    | _                                 | fini Shan Solita faral Access Gar<br>Inge Solate | ullar)                                      |
| C 2017 Million y of Labour Land Propagation                                                                                          | Soverners elines. Ninges Inserved | [                                                | Reference India.govon                       |
|                                                                                                    |                                   | Figure 2-3                                       |                                             |

To sign up enter the following details:

- Name
- Email
- 10 Digit Mobile No
- Verification Code as displayed

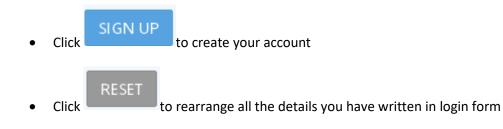

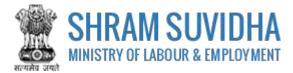

## 2.2 Forgot Password

Click Forgot Password in case of forgotten password

Enter the following details:

- Enter your User ID
- Verification Code
- Click Submit to submit the details
  Click Cancel to discard action

| Enter year Usor ID.*<br>Verificamen Code.*<br>If you distrib remember<br>your user ID | et Password |                      |  |
|---------------------------------------------------------------------------------------|-------------|----------------------|--|
| If your dates's remember Click.html.fot.forget.lises.10<br>your user 10               |             | Enter your User ID * |  |
| your user 10                                                                          |             | CALMER ST.           |  |
|                                                                                       |             |                      |  |

Figure 2-4

The following message will be displayed:

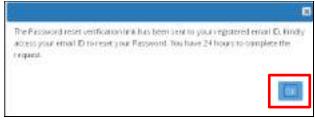

Figure 2-5

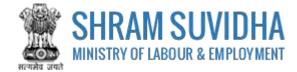

# 3 Dashboard

|      | Establi    | shment Name + 1000                                               | (itt)                                             | Go!                         | e                    | Page   | e 1 of 1 5                                  | Linut 10 |
|------|------------|------------------------------------------------------------------|---------------------------------------------------|-----------------------------|----------------------|--------|---------------------------------------------|----------|
| •    | Sr,<br>No; | Principal Employer<br>& Employer Name /<br>Establishment<br>Name | Eayment<br>Status                                 | Ack. No / Date              | Lest Updated<br>Date | Action | Status                                      | Actions  |
| - 10 | 8          | Pradeop Singh<br>M/s Test<br>Estatäishenent                      | Not Pay                                           | ·                           | 27-64-2018           | ISMW   | Submitted - Payment<br>Pending              | ₩₽≛      |
| 10   | z          | Not Saved                                                        | Not Pay                                           | ÷.                          | 27-04-2018           | CLRA   | Death                                       | 2        |
| n    | 3          | Not Saved                                                        | Not Pay                                           | 10                          | 27-04-2018           | CLRA   | Dvaft                                       | 8        |
| 15   | 4          | Pradeep Komar<br>M/u Tost Limited                                | Not Pay                                           | 120<br>1                    | 25-04-2018           | CLRA   | Submitted - Payment<br>Pending              | 881      |
|      | 5          | Pradeep Kumar<br>HPI India 2018<br>Umited                        | Pay                                               | 25-04-2018                  | 26-04-2018           | CLRA   | Approve -<br>CLRA/ALCNEWDELHI3<br>/2018/8-2 | 0 🖶 🖻    |
|      | 6.         | Pradeep Singh<br>Mrs silver Touch<br>Demo                        | Pay (60 INR,<br>Transition (D<br>20041 8000 1232) | ACKISMW2018-2<br>20-04-2018 | 25-04-2018           | ISMW   | Approve+<br>ISMW/ALEKARNAL<br>/2018/8-1     | 088      |

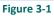

Dashboard displays:

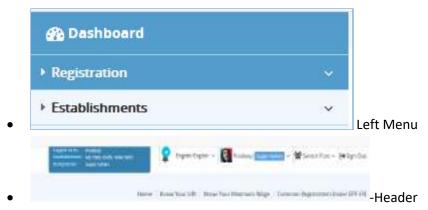

• List of Registration forms with various;

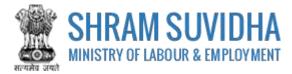

Existing registration applications will be displayed with following column headings:

- > Sr. No.
- Establishment Name
- Status
- Payment Status
- Type
- Actions
  - (edit) -click to edit specific form. You can edit the form, till you save it as draft, once submitted, you cannot edit the form
  - view pdf) click to view submitted for in PDF format
  - o (query) this icon will be displayed only if
  - e (print) –click to print acknowledgement
  - o (download attachments)- click download attachments
  - (view) click to form
  - You can delete multiple rows by checking the checkbox and selecting Delete button.

NOTE: YOU CANNOT DELETE FORM AFTER SUBMISSION.

#### 3.1 New Registration

Click Apply for New Registration to apply for new registration.

Home Registration List Register

Act(s) Applying For

Contract Labour (Regulation and Abolition) Act

Contract Labour (Regulation and Abolition) Act

Building and Other Construction Workers Act (BOCW)

Contract

Contract

Contract

Contract

Contract

Contract

Contract

Contract

Contract

Contract

Contract

Contract

Contract

Contract

Contract

Contract

Contract

Contract

Contract

Contract

Contract

Contract

Contract

Contract

Contract

Contract

Contract

Contract

Contract

Contract

Contract

Contract

Contract

Contract

Contract

Contract

Contract

Contract

Contract

Contract

Contract

Contract

Contract

Contract

Contract

Contract

Contract

Contract

Contract

Contract

Contract

Contract

Contract

Contract

Contract

Contract

Contract

Contract

Contract

Contract

Contract

Contract

Contract

Contract

Contract

Contract

Contract

Contract

Contract

Contract

Contract

Contract

Contract

Contract

Contract

Contract

Contract

Contract

Contract

Contract

Contract

Contract

Contract

Contract

Contract

Contract

Contract

Contract

Contract

Contract

Contract

Contract

Contract

Contract

Contract

Contract

Contract

Contract

Contract

Contract

Contract

Contract

Contract

Contract

Contract

Contract

Contract

Contract

Contract

Contract

Contract

Contract

Contract

Contract

Contract

Contract

Contract

Contract

Contract

Contract

Contract

Contract

Contract

Contract

Contract

Contract

Contract

Contract

Contract

Contract

Contract

Contract

Contract

Contract

Contract

Contract

Contract

Contract

Contract

Contract

Contract

Contract

Contract

Contract

Contract

Contract

Contract

Contract

Contract

Contract

Contract

Contract

Contract

Contract

Contract

Contract

Contract

Contract

Contract

Contract

Contract

Contract

Contract

Contract

Contract

Contract

Contract

Contract

Contract

Contract

Contract

Contract

Contract

Contract

Contract

Contract

Contract

Contract

Contract

Contract

Contract

Contract

Contract

Contract

Co

You can select the type of registration:

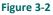

Select the Act that you want to register for by selecting the radio button and click button to continue:

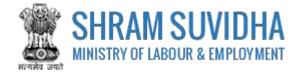

# 4 Building and Other Construction Workers (BOCW) Act

Fill in following tabs to complete the Registration for Building and Other Construction Workers (BOCW) Act:

| A. Emplo                    | ayer Details                           |                      |                                                       |
|-----------------------------|----------------------------------------|----------------------|-------------------------------------------------------|
| 1. Retrieve                 | details of principal employer through  | LPN                  |                                                       |
| 2-1222-22                   | 122-2                                  | Search Life          | Reset                                                 |
| 2. Name of                  | Establishment*                         |                      |                                                       |
| M/s Dem                     | o Establishmenic Umited                |                      |                                                       |
| 3. Full Nam                 | e af Employer as per Section 201       |                      |                                                       |
| Prodeep 5                   | Singh                                  |                      |                                                       |
| 4. Designat                 | tin'                                   |                      | 5. Name of company/firm/department/other of Employer* |
| Manager                     |                                        |                      | Wis Demo Establishment Limited                        |
| Piease titi p               | roper designation like manager, web-   | developer            |                                                       |
| ADDRESS                     | of Employer*                           |                      |                                                       |
| Room No                     | 501                                    |                      | Shram Shakii Bahwan                                   |
| Ministry o                  | a Patrana                              |                      | Deb /                                                 |
| New Stry C                  | e casoon                               |                      |                                                       |
| New Daini                   |                                        | 32                   | 110001                                                |
|                             |                                        |                      | Use Google map for Geo-Coordinates Q                  |
| GRO CO-Ord                  | inset.                                 |                      |                                                       |
| Langitacia<br>Pasaca tili p | roper address and Pin Code to get ac   | tual Geo-coordinates | Lattice                                               |
| 7. Gender*                  | No. Second Science and a second second |                      |                                                       |
| Main                        |                                        |                      |                                                       |
| Earther's                   | Husbard's Name of the Employer*        |                      |                                                       |
| 5h 5 5 54                   |                                        |                      |                                                       |
|                             |                                        |                      |                                                       |
| 9. Email Ad                 |                                        |                      | 10. Mobile No*                                        |
| IN 266010                   | oraditmet.com                          |                      | 9560(16789                                            |
| Sr. Ne.                     | Contact Type                           | Contact Velue        | Actions                                               |
|                             | Select Contact Type                    | 24) (                | •                                                     |
| 1                           | Website                                | https://registra     | nion, shramsuvidha, gov.in                            |

Figure 4-1

- Employer Details
- Establishment Details
- Manager Details
- <u>Attachments</u>

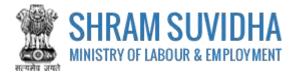

# 4.1 Employer Details

| A. Empi                | oyer Details                         | Inser        | t LIN numbe      | r and search LIN, to fetch the establishment detail   |
|------------------------|--------------------------------------|--------------|------------------|-------------------------------------------------------|
| 1. Retrieve            | details of principal employer throug | STY C.P.L    | 7                |                                                       |
| 2-1222-2               | 222-2                                |              | Search LIN       | Reset                                                 |
| 2. Name of             | Establishment*                       |              |                  |                                                       |
| M/s Dem                | o Establishment Umited               |              |                  |                                                       |
| 3. Full Narr           | e af Employer as per Section 2019    |              |                  |                                                       |
| Prodectp               | Sngh                                 |              |                  |                                                       |
| A Designa              | 2011                                 |              |                  | 5. Name of company/firm/department/other of Employer* |
| Manager                |                                      |              |                  | Ws Demo Establishment Limited                         |
| Automation and and a   | roper designation like manager, we   | sb-developer |                  |                                                       |
| 5 ADDRVS               | of tmpksef*                          |              |                  |                                                       |
| Room No                | Charles Arone and                    |              |                  | Shram Shakit Babwah                                   |
|                        |                                      |              |                  |                                                       |
| Ministry               | of Labour                            |              |                  | Debs                                                  |
| New Dain               |                                      |              | 17               | 110301                                                |
| Geo Co-Ori<br>Lingtuck | Inaei                                |              |                  | Lise Google map for Geo-Coordinates                   |
| the second second      | roper address and Pin Code to get    | actual Geo-c | cordinates.      | amindation (                                          |
| 7. Gender              |                                      |              |                  |                                                       |
| Main                   |                                      |              |                  |                                                       |
| 8 Estherin             | / Husband's Name of the Employer'    |              |                  |                                                       |
| 571.555                |                                      |              |                  |                                                       |
|                        |                                      |              |                  |                                                       |
| 9. Email Ad            |                                      |              |                  | 10. Mobile No*                                        |
| in deepiro             | oradigmail.com                       |              |                  | 9560116789                                            |
| Sr. No.                | Contect Type                         | 1            | Contact Value    | Actions                                               |
|                        | Select Contact Type                  |              |                  |                                                       |
| 1                      | Website                              |              | https://registra | tion, shramsuvidha, gov.in                            |

Figure 4-2

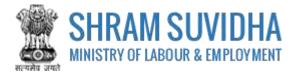

## Enter following detail for BOWC Registration:

|            | Search LIN                                                                                  |
|------------|---------------------------------------------------------------------------------------------|
|            |                                                                                             |
|            | to fetch the establishment detail. Or you can enter the establishment detail manually       |
| $\succ$    |                                                                                             |
| $\succ$    |                                                                                             |
| $\succ$    | Full Name of Employer as per Section 2(i)*: enter full name of employer                     |
| $\succ$    | Designation*: enter designation                                                             |
| te: Please | fill proper designation like manager, web-developer                                         |
|            | Name of company/firm/department/other of Employer*: enter name of the firm or<br>department |
| $\succ$    | Address of Employer*: enter address of employer                                             |
|            | Geo Co-ordinates:                                                                           |
|            |                                                                                             |
| $\succ$    | Use Google map for Geo-Coordinates- click                                                   |
|            | latitude and longitude. Geo Co-ordinates- will be displayed on selecting Google map         |
| 2          | Gender*: enter gender                                                                       |
|            | Father's / Husband's Name of the Employer*: enter father's/husband's name                   |
|            | Email Address*: enter email address                                                         |
|            |                                                                                             |
|            |                                                                                             |
| $\succ$    | Enter contact type and contact value and click 🛄 icon; saved contact detail will be         |
|            | displayed with following column headings:                                                   |
| $\succ$    | Sr. No.                                                                                     |
| $\succ$    | Contact Type                                                                                |
|            | Contact Value                                                                               |
| $\succ$    |                                                                                             |
| >          |                                                                                             |
|            | maximum number of labour working in the establishment on any day                            |
|            |                                                                                             |
| $\succ$    | Click Save Draft to save the form as draft and you can resume form filling by editing the   |
| ŕ          | same. Saved draft will be displayed on dashboard as Draft with provision to edit as shown   |
|            | below:                                                                                      |
| Sr. P      | rincipal Employer & Payment. Ack: No / Date: Last Activ: Status Actions                     |
|            | mployer Name / Status Updated                                                               |

|   |   | Principal Employer &<br>Employer Name /<br>Establishment Name | Status  | Ack. No / Date | Updated<br>Date | - Malin | Station        | Actions |
|---|---|---------------------------------------------------------------|---------|----------------|-----------------|---------|----------------|---------|
| 1 | 1 | Pradeep Kumar                                                 | Not Pay | -              | 25-04-2018      | CLIRA   | Unsigned Draft | 600     |
| - |   | M/s Tess Limited                                              |         |                |                 | -       |                |         |

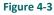

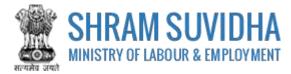

# 4.2 Establishment Details

| B. Estab                                                                                     | lishment Details                                                                                                    |                  |                                                                                                    |                                                                                                    |
|----------------------------------------------------------------------------------------------|----------------------------------------------------------------------------------------------------|------------------|----------------------------------------------------------------------------------------------------|----------------------------------------------------------------------------------------------------|
| L.LIN of                                                                                     | Contractor (Optional)                                                                                                    |                  |                                                                                                    |                                                                                                    |
|                                                                                              |                                                                                                    | Search LIV       |                                                                                                    |                                                                                                    |
| 2.Name o                                                                                     | of Elizabilithmence                                                                                                    |                  |                                                                                                    |                                                                                                    |
| M/s Dem                                                                                      | o Eszablistyment Linxited                                                                                                    |                  |                                                                                                    |                                                                                                    |
| 3. Postał :                                                                                  | address of Establishment (Select if address is s                                                                                                    | same as employer | address)* 8                                                                                                    |                                                                                                    |
| Room No                                                                                      |                                                                                                    |                  | Shram Shakti Bahwa                                                                                                    | n.                                                                                                    |
|                                                                                              |                                                                                                    |                  | Transfer and the second second                                                                                                    |                                                                                                    |
| Ministry                                                                                     | of Labour                                                                                                    |                  | Deni                                                                                                    | *                                                                                                    |
| Neg Delh                                                                                     | a) 1                                                                                                    |                  | 110001                                                                                                    |                                                                                                    |
|                                                                                              |                                                                                                    |                  |                                                                                                    | Use Google map for Geo-Coordinates Q                                                                                                    |
|                                                                                              |                                                                                                    |                  |                                                                                                    | L                                                                                                    |
| eo Co-aro                                                                                    |                                                                                                    |                  | (Weinwest                                                                                                    |                                                                                                    |
| 1 dansida                                                                                    |                                                                                                    |                  |                                                                                                    |                                                                                                    |
| 9ease Bl) p<br>4. Owner                                                                      | omper address and Pin Code to get actual Get<br>ship Type/Sector®<br>mud Congany                                                                                                    | >coordinates.    | Laitute                                                                                                    |                                                                                                    |
| ease fillig<br>4. Owner<br>Public Un                                                         | omper address and Pin Code to get actual Get<br>ship Type/Sector*                                                                                                    |                  | 16. Details of selected                                                                                                    | MC Code <sup>4</sup>                                                                                                    |
| 4. Owner<br>Public Un                                                                        | omper address and Pin-Code to get actual Get<br>ship Type/Sector*<br>med Company                                                                                                    |                  | 16. Details of selected                                                                                                    |                                                                                                    |
| ease TII (<br>4. Owner:<br>Public Un<br>5. Activity                                          | omper address and Pin-Code to get actual Get<br>ship Type/Sector*<br>med Company                                                                                                    | •                | No. Details of selected<br>E - WATCR SUPPLY, SC<br>38 - Waste collection,                                                                                                    | MIC Code <sup>®</sup><br>WERAGE, WASTE MARAGEMENT and<br>treatment and disposal activities materials                                                                  |
| ease fill (<br>4. Owner:<br>Public Un<br>5. Activity                                         | omper address and Pin-Code to get actual Get<br>ship Type/Sector*<br>med Company                                                                                                    | •                | NG, Details of selected<br>E - WATCR SUPPLY, SE<br>38 - Waste collection,<br>recovery                                                                                                    | WERAGE, WASTE MARAGEMENT and<br>treatment and disposal activities materials                                                                                           |
| ease fill (<br>4. Owner:<br>Public Un<br>5. Activity                                         | omper address and Pin-Code to get actual Get<br>ship Type/Sector*<br>med Company                                                                                                    | •                | 16. Details of selected<br>E - WATCR SUPPLY, SC<br>38 - Waste collection,<br>recovery<br>382 - Macke creatmen                                                                                                    | WERAGE, WASTE MARAGEMENT and<br>treatment and disposal activities materials<br>t and disposal                                                                         |
| ease fill (<br>4. Owner:<br>Public Un<br>5. Activity                                         | omper address and Pin-Code to get actual Get<br>ship Type/Sector*<br>med Company                                                                                                    | •                | 16. Details of selected<br>E - WATCR SUPPLY, SE<br>38 - Woste collection,<br>recovery<br>3822 - Wacke creatman<br>3821 - Treatment and                                                                               | WERAGE, WASTE MARAGEMENT and<br>treatment and disposal activities materials<br>t and disposal<br>disposal of non-hazardous waste                                      |
| ease fill (<br>4. Owner:<br>Public Un<br>5. Activity                                         | omper address and Pin-Code to get actual Get<br>ship Type/Sector*<br>med Company                                                                                                    | •                | 16. Details of selected<br>E - WATCR SUPPLY, SE<br>38 - Woste collection,<br>recovery<br>3822 - Wacke creatman<br>3821 - Treatment and                                                                               | WERAGE, WASTE MARAGEMENT and<br>treatment and disposal activities materials<br>t and disposal                                                                         |
| lease III (<br>4. Owner:<br>Public Un<br>5. Activity<br>8-38210                              | omper address and Pin-Code to get actual Get<br>ship Type/Sector*<br>med Company                                                                                                    | *<br>Scott       | No. Details of selected<br>E - WATER SUPPLY, SE<br>38 - Waste collection,<br>recovery<br>382 - Watte chairmen<br>3821 - Treatment and<br>38210 - Treatment and                                                       | WERAGE, WASTE MARAGEMENT and<br>treatment and disposal activities materials<br>t and disposal<br>disposal of non-hazardous waste                                      |
| lease III (<br>4. Owner:<br>Public Un<br>5. Activity<br>8-38210                              | ers of Eslablishment (Here, RAN entry of Estat                                                                                                    | *<br>Scott       | No. Details of selected<br>E - WATER SUPPLY, SE<br>38 - Waste collection,<br>recovery<br>382 - Watte chairmen<br>3821 - Treatment and<br>38210 - Treatment and                                                       | WERAGE, WASTE MANAGEMENT and<br>treatment and disposal activities materials<br>t and disposal<br>disposal of non-hazardous waste<br>d disposal of non-hazardous waste |
| Fease III (<br>4. Owner:<br>Public Un<br>5. Activity<br>6-30210<br>7. Identifi<br>90(U012    | ers of Eslablishment (Here, RAN entry of Estat                                                                                                    | *<br>Scott       | 14. Details of selected<br>E - WATCR SUPPLY, SE<br>39. Woste collection,<br>recovery<br>382 - Walco creatman<br>3821 - Treatment and<br>38210 - Treatment and                                                        | WERAGE, WASTE MANAGEMENT and<br>treatment and disposal activities materials<br>t and disposal<br>disposal of non-hazardous waste<br>d disposal of non-hazardous waste |
| Fease III (<br>4. Owner:<br>Public Un<br>5. Activity<br>6-30210<br>7. Identifi<br>90(U012    | emper address and Pin Code to get actual Get<br>ship Type/Sector®<br>mud Company<br>ras per National Industrial Classification®<br>ers of Establishment (Here, RAN entry of Estat<br>1224<br>er of Establishment® | *<br>Scott       | 14. Details of selected<br>E - WATCR SUPPLY, SE<br>39. Woste collection,<br>recovery<br>382 - Walco creatman<br>3821 - Treatment and<br>38210 - Treatment and                                                        | WERAGE, WASTE MANAGEMENT and<br>treatment and disposal activities materials<br>t and disposal<br>disposal of non-hazardous waste<br>d disposal of non-hazardous waste |
| Pease III (<br>Public Lin<br>5, Activity<br>2:30210<br>7, Identifi<br>90(UO12<br>8, Identifi | ers of Establishment (Here, PAN entry of Estab<br>1224<br>er of Establishment                                                                                                    | *<br>Scott       | Né. Details of selected<br>E - WATCR.5UPPLY, SE<br>38 - Woste collection,<br>recovery<br>3821 - Watte collection,<br>3821 - Treatment and<br>38210 - Treatment and<br>98210 - Treatment and<br>98210 - Treatment and | WERAGE, WASTE MARAGEMENT and<br>treatment and disposal activities materials<br>t and disposal<br>disposal of non-hazardous waste<br>d disposal of non-hazardous waste |

Figure 4-4

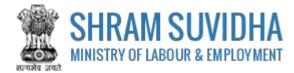

Enter following detail for Establishment:

- LIN of Contractor (Optional): Retrieve details of Establishment through LIN: enter LIN number and search the establishment detail
- Name of Establishment\*, Location of Establishment (Select if Address is Same as Principal Employer Address )\* will be fetched
- > Postal Address of Establishment: Select if address is same as employer address
- Use Google map for Geo-Coordinates
- > Geo Co-ordinates: click the goode map for Geo-Coordinates ? to fetch the latitude and longitude

Note: Fill proper address and pin code to get actual Geo-coordinates.

- Ownership Type/Sector\*: select ownership/ sector from dropdown list
- Activity as per National Industrial Classification\*: Enter NIC code and click fetch NIC code details,

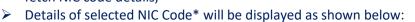

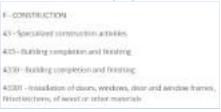

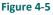

Identifiers of Establishment (Here, PAN entry of Establishment is Mandatory):\*enter establishment identifiers.

#### Note: PAN number is mandatory!

- Identifier of Establishment\*
  - Enter Sr. No., Identifier Type, Identifier Value, Name as on Identifier, and click icon. Entered establishment identifiers will be saved and displayed in grid below;

Click Save Draft or Next to continue with Manager detail

to

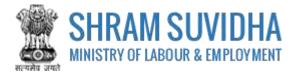

# 4.3 Workspace Details

| C. Work Place Details                                                                                     |              |                                                                                                    |
|----------------------------------------------------------------------------------------------------|--------------|----------------------------------------------------------------------------------------------------|
| 19. Location of Work*                                                                                     |              |                                                                                                    |
| Stratt Suedha Bhewin and Minalcy of Power                                                                 |              |                                                                                                    |
| 20. Address of Work Place where Workers/Labours are to                                                    | be employed* |                                                                                                    |
| Room No. 111                                                                                              |              | MoLE                                                                                                    |
| Shrem Suvidhe Bhavan                                                                                      |              | Deti                                                                                                    |
| Now Date:                                                                                                 |              | 110001                                                                                                    |
|                                                                                                    |              | Use Gaogle map for Geo-coordinaces 🖗                                                                                                    |
| Geo Co-ordinates                                                                                          |              |                                                                                                    |
| Longitude                                                                                                 |              | Latturke                                                                                                    |
|                                                                                                    | ed in the    | 22. Registration Fee                                                                                                    |
| <ol> <li>Maximum number of building workers to be employe<br/>Establishment on any day<br/>100</li> </ol> | ed in the    | 22. Registration Ree<br>(A) Up to 100 : Rs. 100<br>(3) Detween 20 (0) 500 : Rs. 500                                                                                                    |
| Establishment on any day                                                                                  | ed in the    | (Ar Up to 100 : IRS. 100                                                                                                    |
| Establishment on any day<br>100                                                                           | ed in the    | (4) 00 to 100 : Rs. 100<br>(5) Between 20 (0 500 : Rs. 500                                                                                                    |
| Establishment on any day<br>100                                                                           | ed in the    | 64) 00 to 100 : Rs. 100<br>(5) Between 20 (0 500 : Rs. 500<br>(5) Above 500 : Rs. 1000                                                                                                    |
| 100<br>100<br>(3. Esemated date of commencement of Work*<br>30-04-2016                                    |              | (Ar Uo to 100 : Rs. 100<br>(C) Between 20 to 500 : Rs. 500<br>(C) Above 500 : Rs. 1000<br>24. Eastmated date of completion of Work*                                                                                                    |
| 100<br>100<br>12 Estimated date of commencement of Work*<br>30-04-2016                                    |              | 641 Up to 100 : Rs. 100<br>cb Between 20 to 500 : Rs. 500<br>cC Above 500 : Rs. 1000<br>24. Estimated date of completion of Work*<br>- 31-05-2021                                                                                                    |
| Establishment on any day<br>100<br>23. Estimated date of commencement of Work*<br>30-04-2018              |              | (A) Up to 100 : Rs. 100     (5) Between 20 (c) 500 : Rs. 500     (C) Above 500 (Rs. 1000     24. Estimated date of completion of Work*                                                                                                    |
| Establishment on any day<br>100<br>23. Estimated date of commencement of Work*<br>30-04-2018              |              | (A) Up to 100 : Rs. 100     (5) Between 20 (c) 500 : Rs. 500     (C) Above 500 (ks. 1000  24. Estimated date of completion of Work*     -31-05-2023  25. Decails of selected NIC Code*  E. Water collection, treatment and supply 360 - Water collection, treatment and supply                                                                        |
| Establishment on any day<br>100<br>23. Estimated date of commencement of Work*                            |              | On to 100 : Rs. 100     GD Between 20 to 500 : Rs. 500     GD Above 500 : Rs. 1000 24. Estimated date of completion of Work*     S1-05-2025 25. Details of selected NIC Code* 25. Details of selected NIC Code* 26. Water collection, treatment and supply 360 - Water collection, treatment and supply 3600 - Water collection, treatment and supply |
| 100<br>100<br>12 Estimated date of commencement of Work*<br>30-04-2016                                    |              | (A) Up to 100 : Rs. 100     (5) Between 20 (c) 500 : Rs. 500     (C) Above 500 (ks. 1000  24. Estimated date of completion of Work*     -31-05-2023  25. Decails of selected NIC Code*  E. Water collection, treatment and supply 360 - Water collection, treatment and supply                                                                        |
| Establishment on any day<br>100<br>23. Estimated date of commencement of Work*<br>30-04-2018              |              | On to 100 : Rs. 100     GD Between 20 to 500 : Rs. 500     GD Above 500 : Rs. 1000 24. Estimated date of completion of Work*     S1-05-2025 25. Details of selected NIC Code* 25. Details of selected NIC Code* 26. Water collection, treatment and supply 360 - Water collection, treatment and supply 3600 - Water collection, treatment and supply |

Figure 4-6

Enter following detail:

• Location of Work\*: enter work location

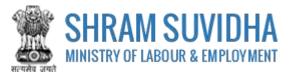

- Address of Work Place where Workers/Labour are to be employed\*: enter address of the work location
- Use Google map for Geo-Coordinates- click
   Use google map for Geo-Coordinates 
   to get
   latitude and longitude. Geo Co-ordinates- will be displayed on selecting Google map
- Designation\* enter designation
- Please fill proper address and Pin Code to get actual Geo-coordinates
- Activity (Nature of BOC work ) carried out by selected contractor : enter nature of the activity carried out
- Maximum number of building workers to be employed in the Establishment on any day: enter number of labour employed on any day of the month
- Registration Fee

Click

- o Up to 100: Rs. 100
- o Between 20 to 500: Rs. 500
- o Above 500: Rs. 1000
- Estimated date of commencement of Work\*: select estimated date of commencement
- Estimated date of completion of Work\*: select estimated date of completion of work
- Activity as per National Industrial Classification\*: Enter activity as per National Industrial Classification
- Details of selected NIC Code\*: detail of the NIC code will be fetched
- Brief Description of Work Carried out in Work Place\*: enter brief description of the work carried out

Save Draft

Next to continue with Manager detail

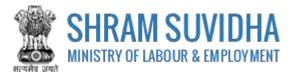

## 4.4 Manager Details

|                                           |                                     | agers                                                             |
|-------------------------------------------|-------------------------------------|-------------------------------------------------------------------|
|                                           | control of the work place*          | me of manager or person responsible for sup-                      |
|                                           |                                     | ip Singh                                                          |
|                                           |                                     | s of Manager*                                                     |
|                                           | Sub-Dockty / Catory / Saver Name    | 0.15                                                              |
| 2                                         | Haryona                             | SA)                                                               |
|                                           | • 122001                            |                                                                   |
| igle map für Geo-Coordinates 🖗            | Use Gdogi                           |                                                                   |
| igte map für Geo-Coordinates 🖗            | Lamose                              | dmanes                                                            |
| gte map für Geo-Coordinates 🖗             | Lattude                             |                                                                   |
| igte map für Geo-Coordinates 🖗            | Lattude                             |                                                                   |
| igte map fur Geo-Coordinates 🖗            | Lattuce                             | proper address and Pin Code to get actual Geo                     |
| igle map for Geo-Coordinates Q<br>Actions | amore<br>31. Mobile No <sup>a</sup> | oroper address and Pin Code to get actual Geo<br>address*         |
|                                           | 3<br>31. Mobile No*<br>5467972703   | oroper address and Pin Code to get actual Geo<br>kodress*<br>#com |

Figure 4-7

Enter following information:

- Full name of manager or person responsible for supervision and control of the Establishment\*: enter name of the manager
- > Address of Manager\*: enter address of the manager
- Use Google map for Geo-Coordinates: click Use google map for Geo-Coordinates Q to get latitude and longitude. Geo Co-ordinates- will be displayed on selecting Google map
- > Geo Co-ordinates: fill proper address and pin code to get actual Geo-coordinates
- Email Address\*: enter valid email address
- Mobile No\*: enter ten digit mobile number
- Enter:
  - o **Sr. No.**
  - o Contact Type

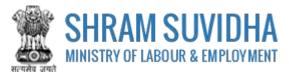

- Contact Value 0
- to add contact detail. Entered contact details will be displayed Actions and click 0 in the grid below

Save Draft Next to continue with contractor detail Click

## 4.5 Attachments

| 2 409      | chimenus Added by You: |                                      |                                                   |         |
|------------|------------------------|--------------------------------------|---------------------------------------------------|---------|
| Sr.<br>No. | Name of Document       | Type of Document                     | File                                              | Actions |
|            |                        | Select Document Type 🔹               | Choose Riv (No file chose)<br>Allowed Typess (PDF | Đ       |
| 1          | Attachment Demo        | Certificate of Head of Establishment | ebb51db8d249bac.pdf                               |         |
| 2          | Attachment Demo        | Certificate of Head of Establishment | 09349414fd91d5f.pdf                               | (m) (m) |
| а          | Attachment Demo        | Certificate of Head of Establishment | ad2063/45a5a5e8.pdf                               |         |

#### Figure 4-8

Attach required documents to complete the registration process:

- > Click Choose file to select and upload required documents and click + icon. Note: Allowed Type is PDF.
- Uploaded documents will be displayed below with following column headings:
  - o Sr. No.
  - o Name of Document
  - Type of Document File 0
  - Actions- You can view or delete uploaded document by selecting 🛄 or 🇱 icons 0 respectively

While filling Registration form you can navigate to other tabs selecting and methods. You save the Form as Draft by selecting

Click **Click** to cancel the registration at any given point of time. Once cancelled, you cannot edit the same unless you have saved the draft!

Submit to submit the Registration!

Note:

An Email and a SMS will be forwarded to your registered email id and registered mobile no. as: "Your application No. 2018-01 has been submitted successfully to Registering Authority.

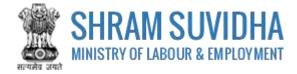

# 5 Digital Sign/ e-Sign

In case if there is any query from department, you will receive an email and a SMS stating:

"Clarification is needed by registering authority on your application No. 2018-01. Kindly login and update your feedback as soon as possible"

You can find the submitted application on dashboard for e-sign or digital signature.

| g | stratio     | n for CLC [Displaying 1                                       | toSofS]                                          |                                 |                         |        | Apply for                                   | New Registratio |
|---|-------------|---------------------------------------------------------------|--------------------------------------------------|---------------------------------|-------------------------|--------|---------------------------------------------|-----------------|
| 1 | stablis     | shment Name + seywo                                           | đ                                                | Gel                             |                         | •      | Rege 1 of 1                                 | Linit: 13 +     |
| • | Sr.<br>Nit. | Principal Employer &<br>Employer Name /<br>Escablishment Name | Payment.<br>Stetlet                              | Ack. No / Date                  | Last<br>Updatad<br>Data | Act(s) | Stetus                                      | Actions         |
| 1 | 3           | Pradeep Singh<br>Ws Demo<br>Establishment Umited              | Not Pay                                          |                                 | 30-04-2018              | BOCW   | Unstgried Draft                             | 8.00            |
| 1 | 2.          | Pradeep Singh<br>Wis Test<br>Establishmenc                    | No: Pay                                          |                                 | 27-04-2018              | ISMW   | Submitted - Payment Pending                 | 884             |
| I | 3           | Pradeep Kumar<br>Wis Test Limited                             | Not Pay                                          | 4                               | 26-04-2018              | CLIA   | Submitted - Payment Pending                 | 884             |
|   | 4           | Pradeep Kumar<br>HPI India 2018<br>Lumited                    | Pay                                              | 26-04-2018                      | 26-04-2018              | CLRA   | Approve -<br>CLRAVALENEWDELHIB/2018/R-<br>3 | 082             |
|   | 5           | madeep singn<br>Mys silver Touch<br>Demo                      | Pay (60 INR.<br>Transition (5)<br>20041800012525 | ACKISMW2018-<br>2<br>29-04-2018 | 25-04-2018              | ISMW   | Approve<br>ISMW/ALCKARNAL22018/R-1          | 0 8 🖻           |

#### Figure 5-1

Click to e-sign or digitally sign the application that you have submitted. This action will open the application in PDF format as shown below:

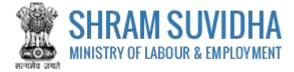

| (                                                                                       |                                                                                 |
|-----------------------------------------------------------------------------------------|---------------------------------------------------------------------------------|
| FO                                                                                      | RM XIII                                                                         |
| (Under rule 23(1) of the Building and Other Construction Workers (                      | Regulation of Employment and Conditions of Service) Central Pulse, 1998]        |
| APPLICATION FOR REGISTERATION OF EST                                                    | ABLISHMENT EMPLOYING BUILDING WORKERS                                           |
| Acknowledgement Number -                                                                | Date of Application: -                                                          |
| Details of                                                                              | Establishment                                                                   |
| 1. Name and location of the essablishment: We Deno Establishment L                      | imited, Shram Suvidha Bhawan and Ministry of Power, Room No. 111, MoLE,         |
| Shram Suvidha Bhawan. Delhi. New Delhi. 110001                                          |                                                                                 |
| 2. Postal Address of the establishment: Room No 501, Shram Shakti Ba                    | hwan, Ministry of Labour, New Delhi, Delhi - 110001                             |
| 3. Permanent Account Number (FAN)/ Goods and Services Tax Identific                     | ation Number (G5T1N)/ Labour Identification Number (UN): BDJ001222H             |
| 4 Full name and address of the Employer Pradeep Singh, Manager, Ro                      | om No 501, Shram Shakti Bahwan, Ministry of Labour, New Deihi, Deihi - 110001   |
| 5 Full name and address of the Manager or person responsible for sup                    | ervision and control of the establishment: Tarandeep Singh House No. 15, Sector |
| 15-A, Gurugram, Haryana - 122001                                                        |                                                                                 |
| 6. Nature of building or the other construction work carried on in the e                | stabilishmenic Water collection, treatment and supply                           |
| <ol><li>Maximum number of building workers to be employed in the established.</li></ol> | shmeni, on any day: 100                                                         |
| 6. Estimated date of commencement of building or other construction                     | work: 30-04-201E                                                                |
| 9 Estimated date of completion of building or other construction work                   | 31-05-2021                                                                      |
| 10. Amount of Registration Fee: INR 100 ( Transaction Id : )                            |                                                                                 |
|                                                                                         | Signature of the Employer                                                       |
|                                                                                         | (e-Stgn/DSC)                                                                    |
| NODES These promine addication summary applied on Smart Lovella Repta.                  |                                                                                 |
| Ge To Listing Di                                                                        | gital Signature E-Sign                                                          |

#### Figure 5-2

Your Registration form will display the information you have entered including principal employer and contractor details.

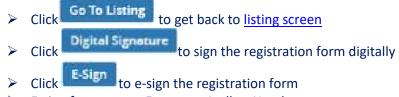

> E-sign form opens. Enter you Aadhar Number;

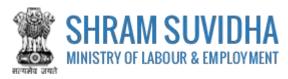

| eSign                    |                                                                    |
|--------------------------|--------------------------------------------------------------------|
| Number will be used      | ore/save this Aadhaar Number, Aadhaar<br>I for eSign process only. |
| Enter Aadhaar<br>Numberi | Submit                                                             |

Figure 5-3

- Click Submit button to submit Aadhar number. System sends an OTP to your Aadhar linked mobile.
- Enter OTP

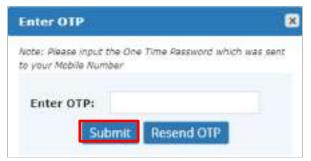

Figure 5-4

System displays message on submitting the OTP successfully!

| Enter OTP                    | × |
|------------------------------|---|
| Thank you for Esign service. |   |
|                              |   |
| +1+                          |   |
| Figure 5-5                   |   |

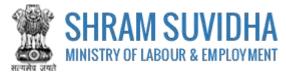

|   | stablis    | shment Name + Keywa                                           | ed.                                           | G0!                             |                                     | •      | Reget 1 of 1                                | Limit 10 • |
|---|------------|---------------------------------------------------------------|-----------------------------------------------|---------------------------------|-------------------------------------|--------|---------------------------------------------|------------|
|   | Sr.<br>Nei | Principal Employer &<br>Employer Name /<br>Establishment Name | Payment:<br>Status                            | Ack. NA / Date                  | Les <del>:</del><br>Updatud<br>Data | Actis) | Status                                      | Actions    |
| 3 | 1          | Pradeep Singh<br>M/s Demo<br>Establighteren Lamiled           | Not Pay                                       | 8                               | 20-04-2018                          | BOOW   | Submitted - Payment Pending                 | 884        |
| 1 | 2          | Pradeep Singn<br>Mrs. Tesz<br>Establiszment                   | NOL Pay                                       | 3                               | 27-04-2016                          | ISVW   | Submitted - Payment Pending                 | 884        |
| ĩ | 3          | Pradeep Kumar<br>M/s Test Umited                              | Not Pay                                       | 5                               | 25-04-2018                          | CL9A   | Submitted - Paymers Pending                 | 884        |
|   | 4          | Pradeep Kumar<br>HPLindia 2018<br>Umited                      | Pay                                           | 26-04-2018                      | 25-04-3018                          | (LEA   | Approve -<br>CLRAVALENEWOBLH 3/2018/8:<br>2 | 0 0 0      |
|   | 5          | Prodeep Singh<br>M/s silver Touch<br>Demo                     | Pay (60 INR<br>Therstoon ID<br>20041800012525 | ACKISMW2018-<br>2<br>20-04-2018 | 25-04-2018                          | 15MW   | Approve<br>ISMWVALCKARNAL/2018/8-1          | 0 8 8      |

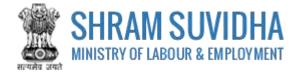

Figure 5-6

## 5.1 Payment

|            |                          |                                                          | Confirm Info                                             | सुविधा<br>AM SUVII<br>2 Pay                        | DHA                                |                                 |                    |  |
|------------|--------------------------|----------------------------------------------------------|----------------------------------------------------------|----------------------------------------------------|------------------------------------|---------------------------------|--------------------|--|
|            | yment M                  | 1ode Online                                              | t.                                                       |                                                    |                                    |                                 |                    |  |
|            |                          |                                                          |                                                          |                                                    |                                    |                                 |                    |  |
| Rame :     |                          |                                                          | Predeep Singh                                            | 100000000000000                                    | 110325782417                       | 120-02-01                       |                    |  |
| Addr       | ress 1                   |                                                          | Room No SDL                                              | Address 21                                         | Shram Bluek                        | kti Bahwan                      |                    |  |
| ().ty      | 1                        |                                                          | New Delhi                                                | District i                                         |                                    |                                 |                    |  |
| State      | • :                      |                                                          | DETHE                                                    | Country :                                          | INDIA                              |                                 |                    |  |
| Fino       | ode/21pCode              |                                                          | 310001                                                   | Email 1                                            |                                    |                                 |                    |  |
| Mobi       | ile No (91) 1            |                                                          | 1234567095                                               |                                                    |                                    |                                 |                    |  |
| And        | har Number               |                                                          |                                                          | Pan Number                                         |                                    |                                 |                    |  |
| Ten        | Nomber                   |                                                          |                                                          | Tim Number                                         |                                    |                                 |                    |  |
| Pur        | pose Deta                | its                                                      |                                                          |                                                    |                                    |                                 |                    |  |
| 5r,<br>No. | Hinatry                  | PAO Nemie                                                | DDO Nerre                                                |                                                    | Purpose &<br>Paymont<br>Type       | Payment<br>Period/<br>Frequency | Amount (Is<br>INR) |  |
| 1          | LABOUR AND<br>EMPLOYMENT | PAO(Chief Labour<br>Commissioner), New<br>DelHi [030050] | CHIEF LABOUR COM<br>OFFICER), SHRAM S<br>DELHE-1[230051] | MISSIONER (SECTION<br>HATKI BHAWAN, RAFI MARG, NEW | Registration<br>fees, For<br>BOICW | One Time                        | 100-00             |  |
|            |                          |                                                          |                                                          |                                                    | TNR con<br>hundred<br>only         |                                 | Total : 100.00     |  |
| - (        | Cancel                   |                                                          |                                                          |                                                    |                                    |                                 | Confirm            |  |

- > After e-Sign, you make applicable payment. Click = (payment) to make payment.
- System takes you to online payment screen:
- Registration information for BOCW will be displayed based on total number of labour, you employ on any day at the establishment.
- Click Confirm to confirm the detail. You will be directed online payment. Complete the payment

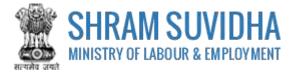

# 5.2 Print Acknowledgement

You can view the Acknowledgement by select (acknowledgement) icon.
 Acknowledgement will be displayed

| Services Statistics (1975)<br>Minimum of Labour & Employment 14T (25 Grant H3710)<br>Covernment situation 14T1 FITER<br>Application for Registration Under - Building and Other Constructive Workers Act (BOCW) |                     |                         |                  |                                          |                  | Ô                        |                           |
|----------------------------------------------------------------------------------------------------|---------------------|-------------------------|------------------|------------------------------------------|------------------|--------------------------|---------------------------|
| Addrowledgement No. (+ -                                                                                                    |                     |                         |                  |                                          |                  | Approxime Se             | Amission Date   30-04-231 |
| (A) Employer Details                                                                                                    |                     |                         |                  |                                          |                  |                          | -                         |
| Paidsep Singh - (Nix Devic Satabilithment                                                                                                    | ilinited)           |                         |                  |                                          |                  |                          |                           |
| Actives :                                                                                                    | Roam No SOL Ste     | an Shald Evityes, Mini  | sky of Latioar   | feev Delts . Delts - 110001              |                  |                          | - 新花                      |
| Greder                                                                                                    | Mate                |                         | Designation      | 0911                                     | Hacaper          |                          | 国政部分                      |
| Lwightede :                                                                                                    |                     |                         | Lettedy          |                                          |                  |                          | Data Source:              |
| Exert i                                                                                                    | 1. Propher 2 (2 and | Heptoria@prist.com Moto |                  |                                          | 9950118708       |                          | Cellas                    |
| Father's Name of Employer (                                                                                                    | LK S S Sigh         |                         | Campany          | of Employer :                            | Sitis Carleo Sit | with west Limited        |                           |
| £-Connet Type                                                                                                    |                     | 7.0                     | Gurrant Visiter  | dia .                                    |                  |                          |                           |
| Nexula                                                                                                    |                     |                         |                  | titor Department shares                  | uvitha gavah     |                          |                           |
| (E) Exterio Industry Details                                                                                                    |                     |                         |                  | 40-                                      |                  |                          |                           |
| We Down Establishment Limited                                                                                                    |                     |                         |                  |                                          |                  |                          |                           |
| 2.001914                                                                                                    | Ration No 50        | 1. Storam Shalfi Bahwar | n. Ministry of 8 | abour, New Dethil Dethilt                | 16901            | 0.7                      |                           |
| Denetahip Sype/Sector :                                                                                                    | Public Livela       | d Company               |                  | National Industrial Class                | Assation :       | E-30210                  |                           |
| PAN No:                                                                                                    | B0JU01122           | ni -                    |                  | Haras as on PAN .:                       |                  | Nite Danio Establishment |                           |
| Longitude :                                                                                                    |                     |                         | Latituia         |                                          |                  |                          |                           |
| Identifier Type                                                                                                    | 1.0                 | Interviller Value       |                  | Name at ot                               |                  | vie est for              |                           |
| Central Existe                                                                                                    |                     | 8.009-8.2018            | K089-K2018       |                                          | fe's Dema Es     | Downer                   |                           |
| (C) Work Place Details                                                                                                    |                     | 116                     |                  |                                          | 290              |                          |                           |
| Secure Security Dreaves and Ministry of Po                                                                                                    | war .               |                         |                  |                                          |                  |                          |                           |
| Acemin:                                                                                                    | Reamine 11          | 1 Male Shien Seven      | a Drevent , N    | en Deltri, Deltri - 110001               |                  |                          |                           |
| Mus. number of building workers to to<br>employed in the Establishment on any day                                                                                                    | 109                 |                         |                  | National Infestral Classification code : |                  |                          |                           |
| Conversioners. Date:                                                                                                    | 5112546-10          |                         |                  | Gampletan Doly :                         |                  | 37-85-2827               |                           |
| Longitudes                                                                                                    |                     |                         |                  | Lationle                                 |                  |                          |                           |
| Erief Deeurigtian:                                                                                                    | Water called        | ion treatment and suppl | v                |                                          |                  | 0                        |                           |
| (C) Manager Details                                                                                                    |                     |                         | 000              | 1                                        |                  |                          |                           |
| Tataskea Singh                                                                                                    |                     |                         |                  |                                          |                  |                          |                           |
| Addrese                                                                                                    | House the P         | L. Sector 25-A. Garage  | neri . Hetyeni   | - 122001                                 |                  |                          |                           |
| Longitude (                                                                                                    |                     |                         |                  | Lensure                                  |                  |                          |                           |
| Erui :                                                                                                    | Triggmai a          |                         |                  | Morsie I                                 | 4463973703       |                          |                           |
| E Contact Type                                                                                                    |                     |                         |                  | Contact Value                            |                  |                          |                           |
| (E) Attachments                                                                                                    |                     | -256                    |                  | 2/23                                     | 335              |                          |                           |
| Cocurrent Type                                                                                                    |                     | Cocanant Rane           |                  |                                          | Attactanuck      | Sim                      |                           |
| Cardfinate of Frend of Establishment                                                                                                    |                     | Attact many Dancy       |                  |                                          | 189.07 KS        |                          |                           |
| Codificate of Tiesed of Ealisticitationent                                                                                                    |                     | Adaption Control        |                  |                                          | 109.07 63        |                          |                           |
| Cestificate of Healt of Establishment                                                                                                    |                     | Attachaneer Denic       |                  |                                          | 189.07 KB        |                          |                           |
| (F) Controlling Authority                                                                                                    |                     |                         |                  |                                          | 1                |                          | 100                       |
| Jurisdiction Salarithted Asian                                                                                                    |                     |                         |                  | ALC NEW DELHI & LALC                     | NEWOCLER         |                          | 0                         |

#### Figure 5-8

You can download un-signed PDF by Download Unsigned PDF or signed PDF by selecting Download Signed PDF buttons

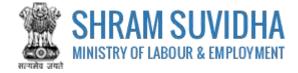

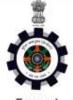

Form I

(Under Rule 24(1) of the Building and Other Construction Workers' (Regulation of Employment and Conditions of Service) Central Rules, 1998)

#### CERTIFICATE OF REGISTRATION FOR EMPLOYER

Registration Number: BOCW/ALCNEWDELHI3/2018/R-2

Date: 30-Apr-2018

Government of India

Office of the Registering Officer

A Certificate of Registration containing the following particulars is hereby granted under Sub-section (3) of section 7 of the Building and Other Construction Workers (Regulation of Employment and Conditions of Service) Act, 1996 (27 of 1996) to M/s Demo Establishment Limited, through Pradeep Singh ( Manager ), Room No 501, Shram Shakti Bahwan, Ministry of Labour, New Delhi, Delhi - 110001

1. LIN/PAN No. of Employer: BDJU01222H

2. Email Id of Employer: in.deepboora@gmail.com

3. Mobile No. of Employer: 9560116789

 Nature of building or the other construction work carried on in the establishment: Water collection, treatment and supply

5. Maximum number of building and other construction (BOC) workers to be employed by employer under the Building and Other Construction Workers (Regulation of Employment and Conditions of Service) Act, 1996 (27 of 1996) on any day: 100

6. Amount of Registration Fee: INR 100 ( Transaction Id : )

Remarks of Registering Officer: -

eSign of Registering Officer

(Office name and Office Address of Registering officer)

Note: This is an online Registration Certificate granted by CLC(C) office through Shram Suvidha Portal.

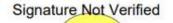

Digitally signed by Alok Kumar Bharti Date: 2018.04.30 13:04:29 IST

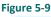

button

Print Acknowledgement by selecting

Unified Shram Suvidha Portal

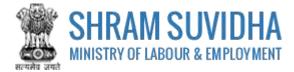

# 5.3 Download Certificate

After Approval from the authorities, you can download CLRA Registration Certificate:

| t | stablis    | himent Name • Gywo                                            | Keyword GO GO Page 1 of 1 5 5 Limit.            |                                 |                         | Limit: 10 • |                                          |            |
|---|------------|---------------------------------------------------------------|-------------------------------------------------|---------------------------------|-------------------------|-------------|------------------------------------------|------------|
| - | Sr.<br>Nn. | Principal Employer &<br>Employer Name /<br>Establishment Name | Beymens,<br>Status                              | Adix. No J Date                 | Last<br>Updated<br>Date | Actis)      | Sterus                                   | Accient    |
|   | 1          | Pradeep Singh<br>Mrs.Demo<br>Establishment Limited            | Pay (100 INE<br>Transition IO<br>2004181234567) | 2018-1<br>30-04-2018            | 30-04-2018              | BOCW        | Approve -<br>BOCWALCNEWDELHDU2018/9<br>2 | 0 8 🖻      |
| 8 | 2          | Pradeep Sagn<br>NVS Test<br>Establishmenk                     | Not Pay                                         | *                               | 27-04-2018              | 15MW        | Sutamitzed - Payment Pending             | <b>884</b> |
| 9 | 3          | Pradeep Kumar<br>Mrs Test Limited                             | Not Pay                                         | ÷                               | 26-04-2018              | CLRA        | Submitted - Payment Pending              | 884        |
|   | 4          | Pradeop Kumar<br>HPI India 2018<br>Umiked                     | Pay                                             | .26-04-201B                     | 26-04-201H              | CLRA        | Approxe<br>CLRAIALCNEWDELHIB/2018/R<br>2 | 088        |
|   | 5          | Pradaep Singh<br>Mrs Silver Touch<br>Demo                     | Pay (60 INR,<br>Transition ID<br>2004180001232) | ACKISMW2018-<br>2<br>30-04-2018 | 15-04-2018              | IGMW        | Approxi-<br>ISBMWALCKARNAL/2018/9-1      | 0 8 8      |

#### Figure 5-10

- Select (download Registration Certificate) on dashboard
- File download dialog box opens;

| Opening certificate_registration_305.pdf.pdf |              |
|----------------------------------------------|--------------|
| You have chosen to open:                     |              |
| 📜 certificate_registration_103.pdf.pdf       |              |
| which is: Adobe Acrobat Document (30         | 0 KB)        |
| from: https://registration.shremsuvidha      | govin        |
| What should Firefox do with this file?       |              |
| O gpen with Adobe Reader (default)           |              |
| Save File                                    |              |
| Do this gutometically for files like this    | from now on. |
|                                              |              |
|                                              |              |
|                                              | OK Cancel    |
| Figure 5-11                                  |              |

> You can save the certificate to specific location. Saved Registration Certificate looks like:

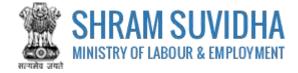

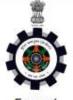

Form I

(Under Rule 24(1) of the Building and Other Construction Workers' (Regulation of Employment and Conditions of Service) Central Rules, 1998)

#### CERTIFICATE OF REGISTRATION FOR EMPLOYER

Registration Number: BOCW/ALCNEWDELHI3/2018/R-2

Date: 30-Apr-2018

Government of India

Office of the Registering Officer

A Certificate of Registration containing the following particulars is hereby granted under Sub-section (3) of section 7 of the Building and Other Construction Workers (Regulation of Employment and Conditions of Service) Act, 1996 (27 of 1996) to M/s Demo Establishment Limited, through Pradeep Singh ( Manager ), Room No 501, Shram Shakti Bahwan, Ministry of Labour, New Delhi, Delhi - 110001

1. LIN/PAN No. of Employer: BDJU01222H

2. Email Id of Employer: in.deepboora@gmail.com

3. Mobile No. of Employer: 9560116789

 Nature of building or the other construction work carried on in the establishment: Water collection, treatment and supply

5. Maximum number of building and other construction (BOC) workers to be employed by employer under the Building and Other Construction Workers (Regulation of Employment and Conditions of Service) Act, 1996 (27 of 1996) on any day: 100

6. Amount of Registration Fee: INR 100 ( Transaction Id : )

Remarks of Registering Officer: -

eSign of Registering Officer

(Office name and Office Address of Registering officer)

Note: This is an online Registration Certificate granted by CLC(C) office through Shram Suvidha Portal.

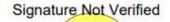

Digitally <del>sign</del>ed by Alok Kumar Bharti Date: 2018.04.3043:04:29 IST

Figure 5-12

Note: Information mentioned in above Certificate is for sample purpose. It does not contain any true information of any establishment.